## **HASZNÁLATI UTASÍTÁS OT-SH-1 Intelligens konnektor**

Kérjük figyelmesen olvassa el a használati utasításba foglaltakat, mielőtt a készüléket üzembe helyezi. A doboz tartalma a készülék, valamint a hozzá tartozó használati utasítás. A készüléket kizárólag száraz beltérben használja. Az eszköz gyermekektől elzárva tartandó. Kérjük ne használja a terméket ha azon látható sérülést vagy károsodást észlel. Ha bármilyen kérdése merülne fel, amelyre a használati utasításban nem kap választ, keressen minket bizalommal.

**Figyelem!** A készülék esetleges meghibásodása esetén az 1 éves garancia érvényesítéséhez, őrizze meg a készülék eredeti dobozát, valamint számlájának eredeti példányát. Ha a készülék külső behatás során hibásodik meg, a garancia nem érvényesíthető.

## **A készülék használata**

1. Telepítse "Smart Life" nevű applikációt okos telefonjára. Támogatott operációs rendszerek: iOS 8, Android 4.4. Az alkalmazást a használati utasításban található QR kóddal is telepítheti.

**2.** Amennyiben nem rendelkezik még fiókkal, regisztráljon adatai megadásával. Ha korábban már regisztrált, kattintson a "Bejelentkezés" gombra. Mindkét esetben megerősítő kód fog érkezni mobileszközére.

Készülék és applikáció összehangolása:

A) Egyszerű használat

1. Kérjük győződjön meg róla, hogy az okos konnektor csatlakoztatva van a tápellátásba.

2. Nyissa meg a "Smart Life" applikációt, majd érintse meg a "Készülék hozzáadása" gombot vagy a jobb sarokban található "+" jelet és válassza a megfelelő eszközt.

3. Tartsa nyomva a be/ki kapcsoló gombot

(körülbelül 5 másodpercig), ameddig a jelzőfény

villogni kezd, ezután a készülék megjelenik a "Készülék hozzáadása" menüpontban.

4. Amennyiben ez nem történik meg, győződjön meg róla, hogy a jelzőfény megfelelően villog és csatlakozott az alkalmazáshoz.

5. Válassza ki a megfelelő WIFI hálózatot, írja be a jelszót és csatlakozzon.

6. Várjon amíg a kapcsolat sikeres, majd az alkalmazásban érintse meg a "Kész" gombot. Ezzel aktiválta készülékét.

## B)AP mód

1. Amennyiben nem sikerül az egyszerű használati módban aktiválnia a készüléket, váltson AP módba. Ezt a jobb felső sarokban a "Készülék hozzáadása" ikonra kattintva érheti el.

2. Nyomja meg a ki/be kapcsoló gombot, ameddig az lassan villogni kezd.

3. Győződjön meg róla, hogy a lámpa valóban lassan villog és csatlakozott az alkalmazáshoz.

4. Válassza ki a megfelelő WIFI hálózatot, írja be a jelszót és csatlakozzon.

5. Kattintson a "Csatlakozás most" gombra, válassza ki a WIFI hotspot nevét (SmartLife xxx), majd térjen vissza az "Smart Life" applikációba.

6. Várjon amíg a kapcsolat sikeres, majd az alkalmazásban érintse meg a "Kész" gombot.

**TOVÁBBI TUDNIVALÓK**

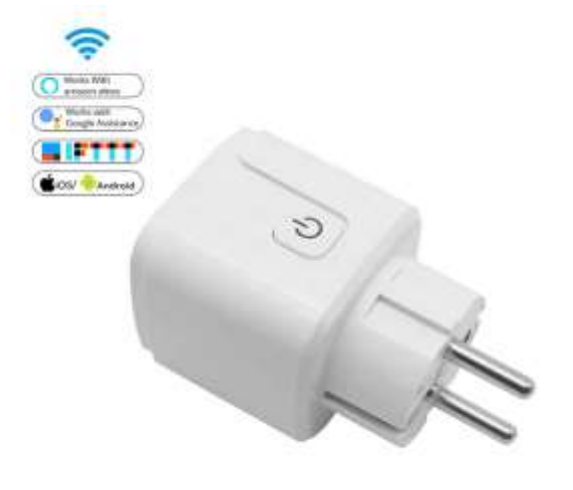

A "Smart Life" alkalmazásban a "+" jelre kattintva tudja hozzáadni további készülékeit. Készülékét bárhonnan ki/be tudja kapcsolni, amennyiben az internetkapcsolat biztosított otthonában. Kattintson az aktuális készülék ikonjára, hogy megváltoztassa annak nevét vagy akár csoportokat alkothasson több készülékből. Ezzel akár többet is irányíthat egyszerre. A terméket akár időzítővel is be/ki kapcsolhatja. Az automatikus időzítő segítségével pedig a beállított időtartam után eszköze automatikusan kikapcsol. Ellenőrizheti az alkalmazásban a valódi működési időt, valamint működési előzményeket is.